Экономическая информатика I

### Visual Basic for Applications

Алексей Николаевич Попов

### Константы

- арифметические (числовые) 5; -12; 2,4E15
- текстовые (символьные) "пример процедуры"
- Логические (булевы) true, false
- Даты #08/30/20012#

\* ? 31.08.2012

### Переменные

• Переменные – это область памяти, где программы сохраняют значения.

• Переменные не должны содержать пробелов, но могут содержать знак подчеркивания (\_).

• Примеры: x, y1, mon, Проц\_ставка.

# Встроенные функции

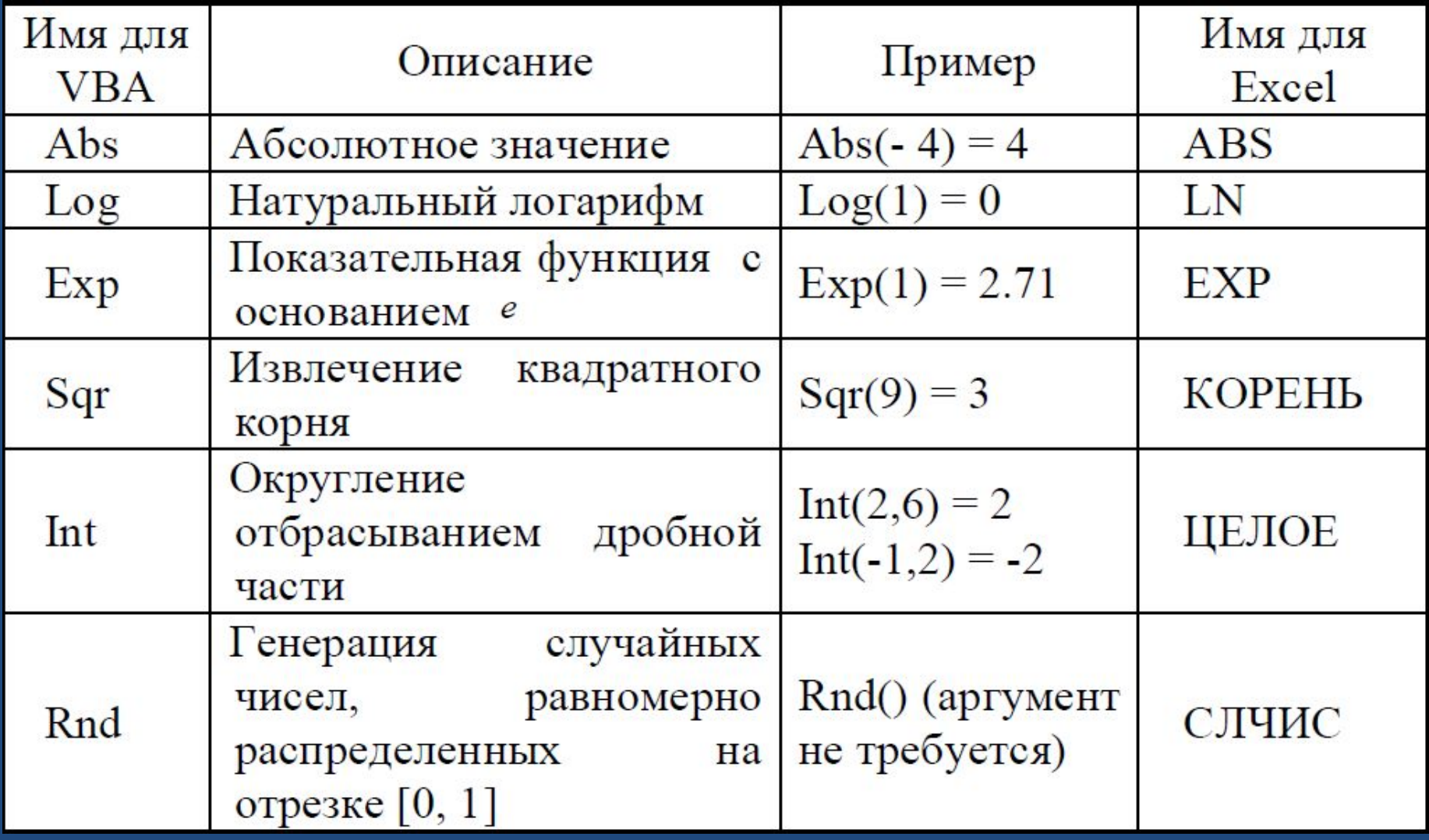

### Арифметические выражения

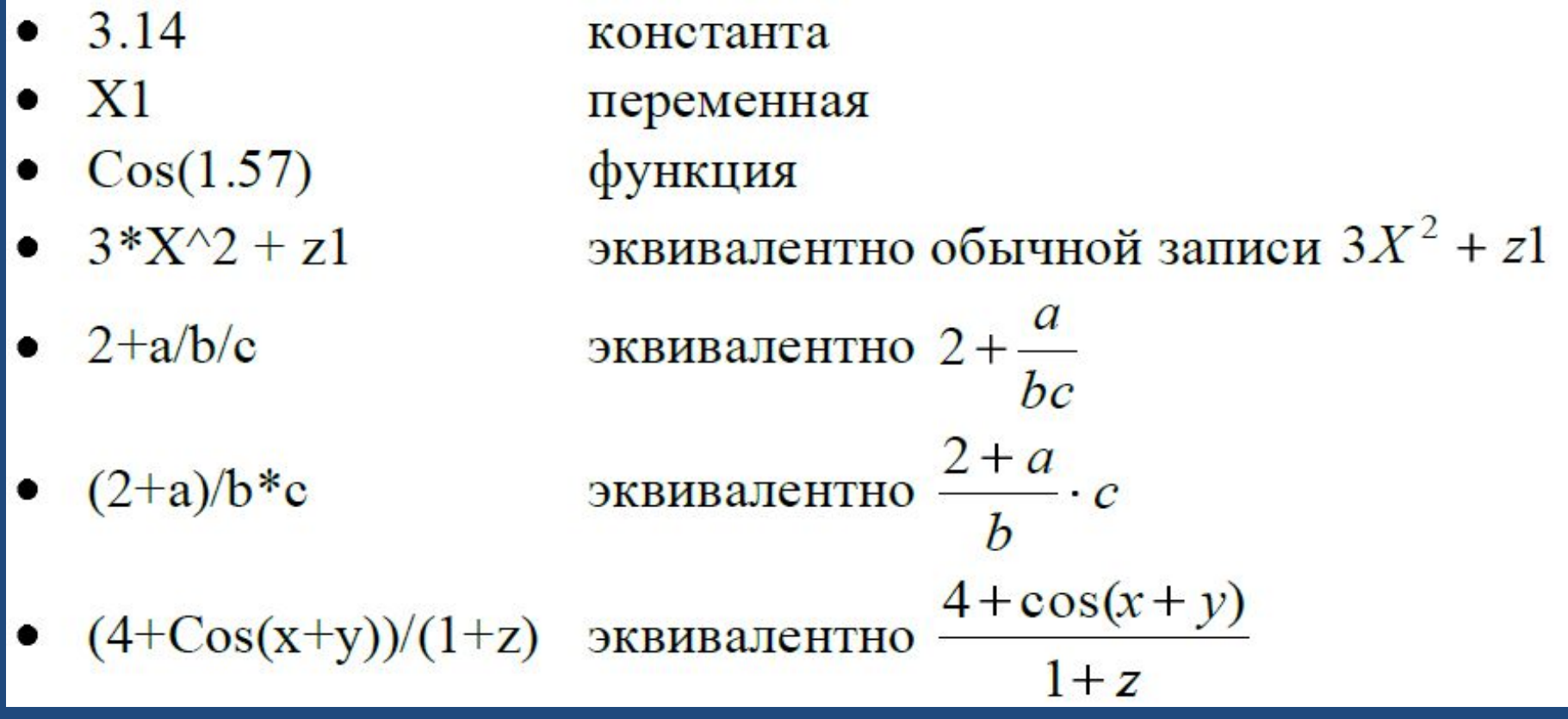

### Символы операций сравнения

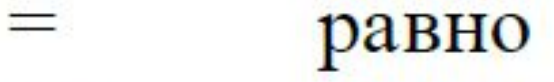

- $\mathord{<}$ неравно
- $\lt$ меньше
- $\geq$ больше
- $\leq$ меньше или равно
- больше или равно
- Like сравнение строк

### Примеры использования операторов сравнения

- $5 \geq 4$
- "Миша" = "Маша"
- "Маша" > "Миша"
- $-1 = True$
- $0 \leq False$
- "Mama" Like "M\*a" символов)

равно True равно False (текстовые константы не равны). равно False («а» по алфавиту идет раньше «и») равно True (числовое значение True -1) равно False (числовое значение False 0) равно Тгие (\* заменяет любое количество любых

"Маша" Like "M?[a-я]a" равно True (? заменяет один любой символ, [а-я] ۰ заменяет любой символ в диапазоне от «а» до «я»).

# Символы логических операций

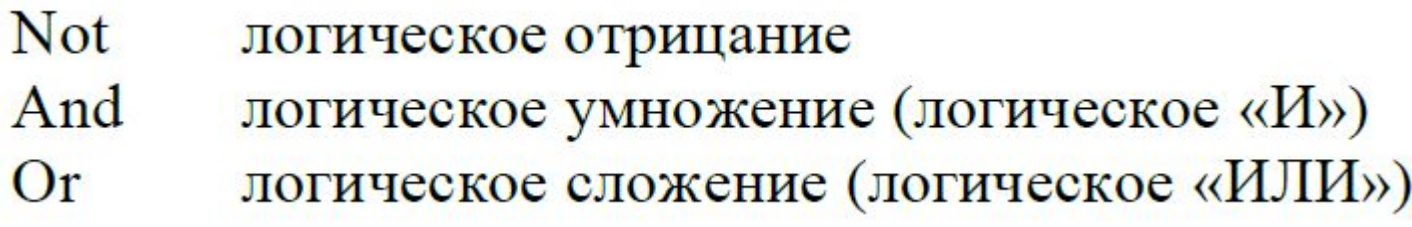

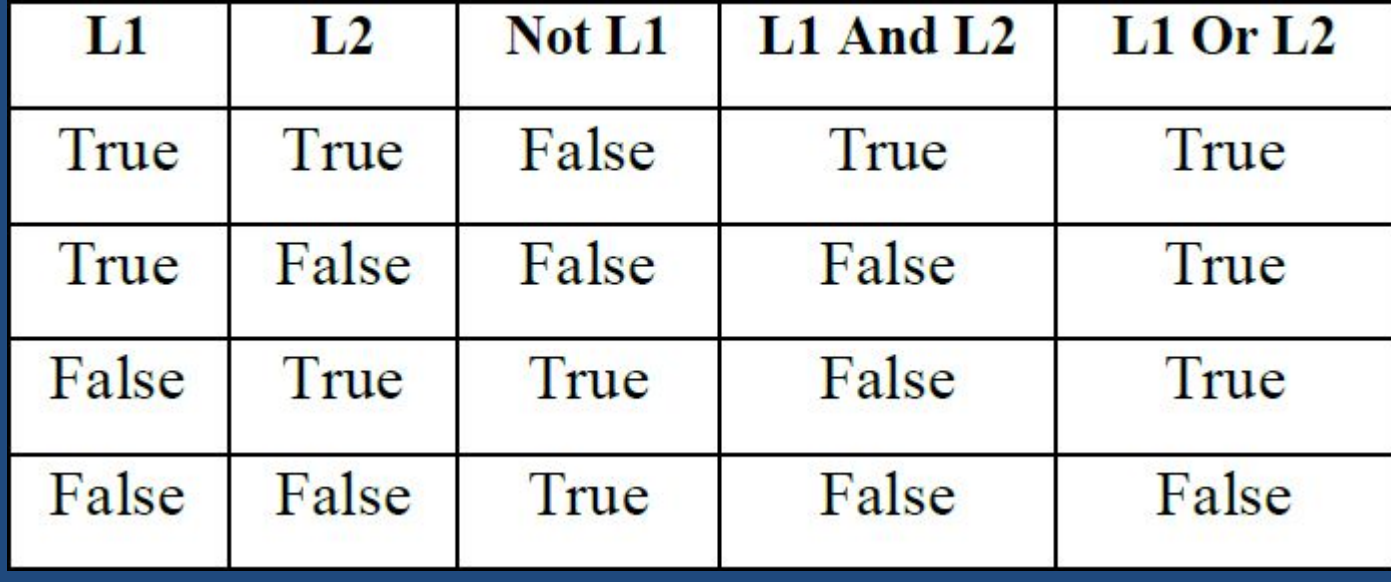

### Логические выражения

- $\bullet$  False
- True And  $7 < 1$ ٠
- True Or  $8 = 9$ ٠
- $x1+x2 < 0$
- $X < 100$  And  $X > = 50$

константа;

равно False;

равно True;

значение зависит от значений переменных x1 и x2; значение зависит от значения Х;

## Приоритеты операций

**BbIIII**e эжин

#### Арифметические

Возведение в степень (^)

Унарный минус (-)

Умножение и деление (\*, /)

Целочисленное деление (\)

Остаток от деления (Mod)

Сложение и вычитание  $(+, -)$ 

Конкатенация (&)

### Приоритеты операций

#### Сравнение

 $P$ авно (=)

Неравно  $(\le)$ 

Меньше  $(\leq)$ 

Больше  $(>)$ 

Меньше или равно ( <= )

Больше или равно (>=)

Like

## Приоритеты операций

#### Логические

Отрицание Not

Логическое умножение And

Логическое сложение От

### Оператор присваивания

ПроцСтавка =  $0, 13$  $x1 = 1500 + 200$ ПодНалог = ПроцСтавка \* х1

FullName = "Иванов " & "И. И."

 $X = 1$  $X = X+2$  $X = 3*X$ 

Alpha =  $2$ Beta =  $3$ Gamma =  $Alfa$  + Beta

### Ввод данных в диалоговом режиме

Sub Приветствие() Dim user user = InputBox(«Ваше имя? ") MsgBox "Привет", user End Sub

### Ввод данных в диалоговом режиме

### $Sub$   $BBOI()$

```
Dim Message, Title, Default, MyValue ' Объявляем переменные
   Message = "Введите число между 1 и 3"Сообщение
    Title = "Окно ввода"
                                                Заголовок
    Default = "1"" Начальное значение переменой
   MyValue = InputStream(Message, Title, Default)
End Sub
```
# Однострочный оператор IF/Then

### **If** L **Then** P, где L - логическое выражение, P оператор.

**Function** Частн(x,y)  $If y < >0$  Then  $\forall$ астн = x/y **End Function**

# **Многострочный If / Then / End If**

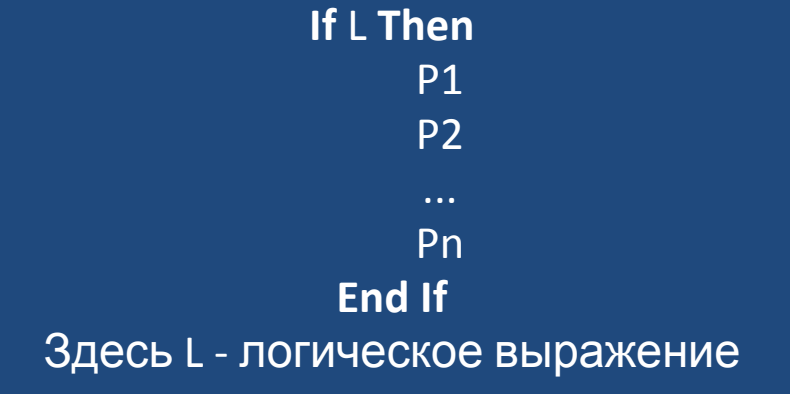

```
Function Корень4(x)
    Dim Kop2
    If x \ge 0 Then
         Kop2 = sqr(x) 'Кор2 - промежуточная переменная
         Корень4 = \sqrt{(Kop2)}End If
End Function
```
# **Оператор If / Then / Else / End If**

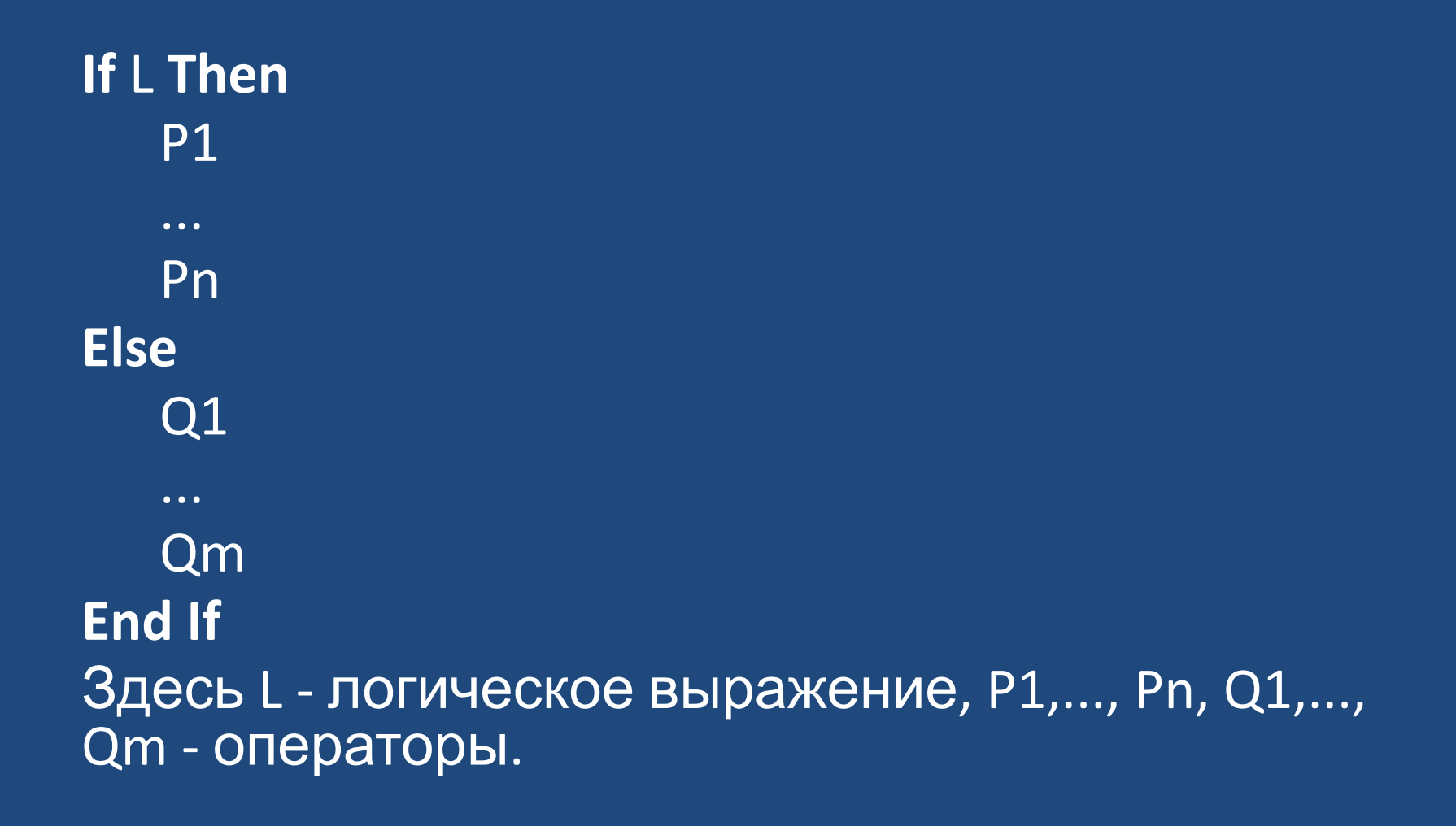

## **Oneparop Select Case / Case / Case Else / End Select**

**Select Case A** Case A1  $P<sub>1</sub>$  $17$  $\cdots$ **Case An** <u>lPni</u> **Case Else**  $Ps$ **End Sel** Здесь А - выражение, A1,A2,...,An - подмножества множества значений А.

```
Function FunInt(X)
Select Case X
   Case Is <= -1 ' Is заменяет текущее значение переменной X.
```

```
FunInt = 0Case -1 To 3
       FunInt = 0,2Case 3 To 5
       FunInt = 0,7Case Else ' эквивалентная запись Case Is > 5
       FunInt = 1End Select
End Function
```
# Оператор цикла For / Next

### For  $I = start$  To end  $P1$  $\bullet$   $\bullet$   $\bullet$ Pn **Next I** Здесь I – переменная (счетчик), start – начальное значение счетчика, end -**КОНЕЧНОЕ** значение счетчика, P1, ..., Pn - операторы.

## Пример

**Function** Сумм1(N1,N2) **Dim** k  $CyMM1 = 0$ **For** k =N1 **To** N2  $CymM1 = CymM1 + k$ **Next** k **End Function**

# **Оператор цикла DO While / Loop**

### **Do While** L

P1

...

Pn

**Loop**

Здесь L - логическое выражение, P1, ..., Pn операторы.

# Пример

```
Function Сумм100(Nstart)
  Dim n
  Сумм100 = 0 ' начальное значение суммы
  n = Nstart
  Do While n < =100
     Cymm100 = Cymm100 + nn = n + 1Loop
End Function
```
# **Оператор цикла Do Until / Loop**

### **Do Until** L

P1

...

Pn

**Loop**

Здесь L – логическое выражение, P1, ..., Pn – операторы.

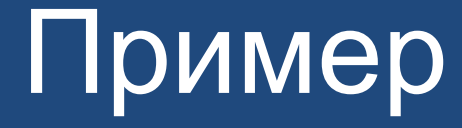

```
Sub PassWord()
  Dim PW
  PW = " " ' начальное значение пароля - 
пробел
  Do Until PW = "Stud123"
     PW = InputBox( "Пароль?" )
  Loop
End Sub
```
# **Оператор выхода Exit**

- **• Exit Sub**
- **• Exit Function**
- **• Exit For**
- **• Exit Do**